## How to login to ST Math from Home

Students can access ST Math from **HOME** by going to:

https://myapps.microsoft.com

ID: student email (first name. Last name initial and last three numbers of student ID@slcstudents.org)
Password: Student ID

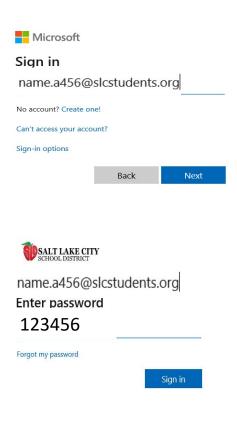

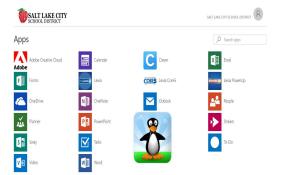

## How to Login to ST Math without using Single Sign-on

 From the welcome screen, instruct students to click/tap on JiJi.

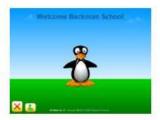

Have students click/tap on the faded text-login button in the lower right corner of the screen. This will toggle ST Math into text-login mode.

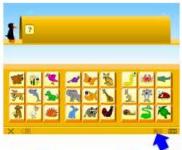

 Instruct students to type their Username and Password into the boxes provided, then click/tap the Login button.

> Usernames: Student initials and 6 digit ID Password: 6 digit ID

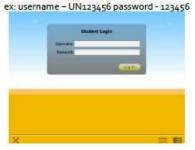

| School | activation | cod    | Δ            | ic |
|--------|------------|--------|--------------|----|
| SCHOOL | acuvanon   | (.001) | $\leftarrow$ | ı٠ |

Student email is:

@slcstudents.org

Password: